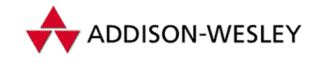

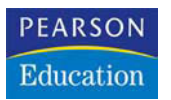

**Christoph Künne**

## **Porträts retuschieren**

**Photoshop-Basiswissen Band 6 Edition DOCMA**

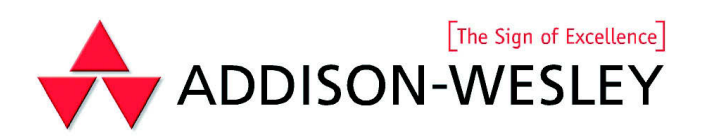

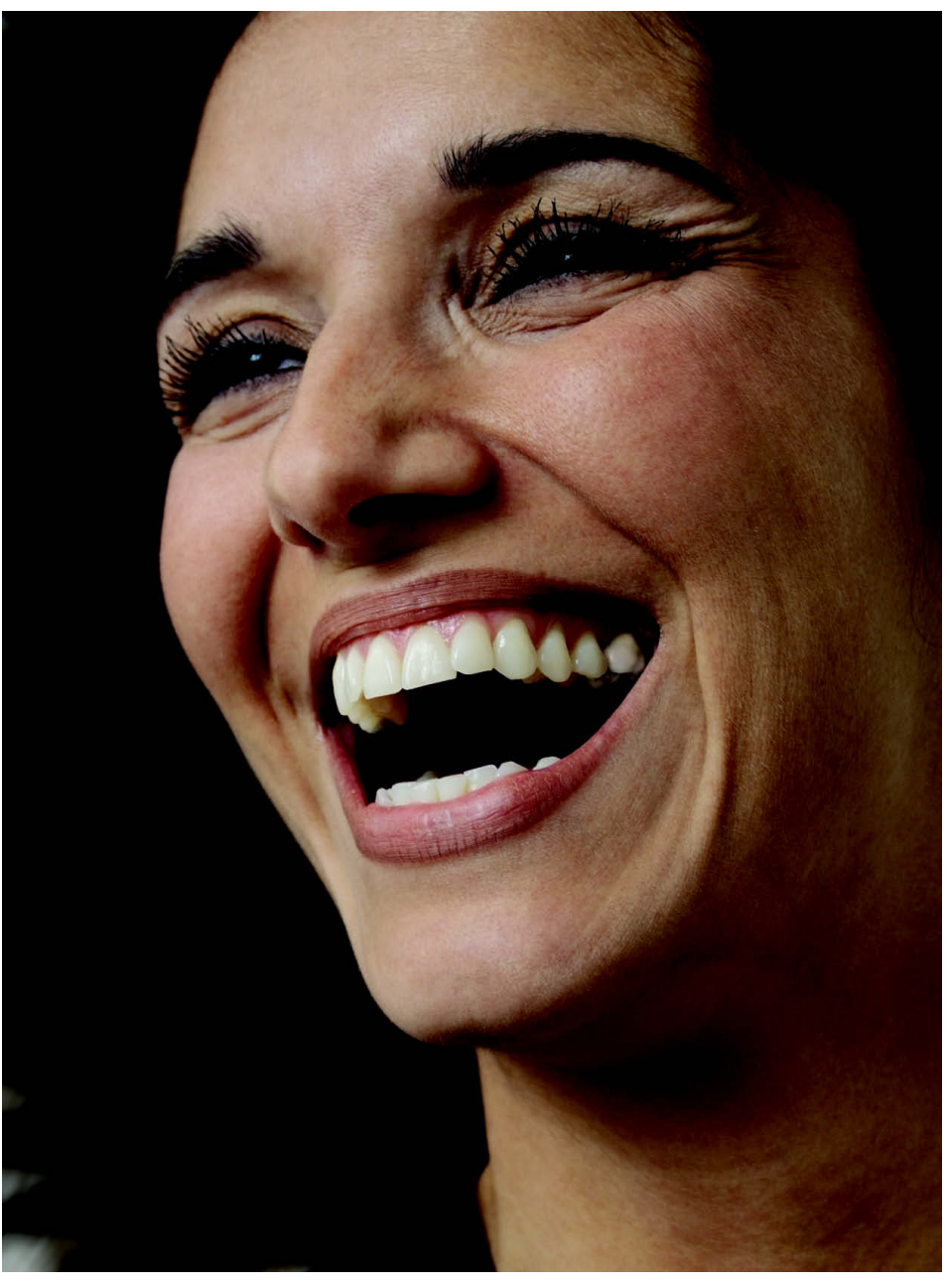

## **Die Zähne**

**Schöne, leuchtend weiße** und<br>gerade gewachsene Zähne sind<br>nicht nur Zeichen einer gepflegten<br>Frscheinung sondern gelten zudem als gerade gewachsene Zähne sind nicht nur Zeichen einer gepflegten Erscheinung, sondern gelten zudem als sichtbarer Ausweis einer gesundheitsbewussten Lebensweise.

Doch wer viel Kaffee trinkt, raucht, seine Zähne nicht hinreichend pflegt oder einfach schlechte Erbanlagen mitbringt, muss damit rechnen, dass seine Zähne nicht so toll aussehen. In Zeiten zurückhaltend zahlender Krankenkassen wird ein gepflegtes Gebiss mehr und mehr zum Statussymbol. Wer kann sich heute schließlich noch eine dentale Generalüberholung mit Jacketkronen leisten oder jahrelang den Kieferorthopäden für Neuausrichtung schief gewachsener Beißwerkzeuge alimentieren?

Auf Fotos lassen sich Zahnprobleme in kürzester Zeit aus der Welt schaffen. Nicht erst seit Photoshop haben sich Generationen von Fotografen darin geübt, ihren Porträtkunden eine schillernde Kauleiste zu verpassen. Besonders in den dreißiger, vierziger und fünfziger Jahren des letzten Jahrhunderts hatten Retuschen, bei denen die Zähne mit weißer Farbe nachgemalt wurden, Hochkonjunktur. Zum einen, weil man nur selten Porträtfotos anfertigen ließ und diese dann besonders idealisiert wirken sollten. Zum anderen, weil in jener Zeit gute Zähne mehr die Ausnahme als die Regel waren und man sie, wenn überhaupt, nur bei jungen oder sehr reichen Menschen vorfand. Kronen wurden aus verchromtem oder bestenfalls vergoldetem Metall gefertigt, Füllungen bestanden prinzipiell aus Amalgam, und Lücken konnten nur selten durch ästhetisch überzeugenden Ersatz gefüllt werden.

Von daher haben wir es heute leicht, da die meisten Menschen wenn schon nicht über perfekte Zähne, so doch wenigstens über ein vollständiges Gebiss verfügen. Man muss also nur ein wenig nachhelfen, doch ist bei solchen digitalen Reinigungen viel Augenmaß gefragt, damit die Ergebnisse nicht zu geschönt wirken.

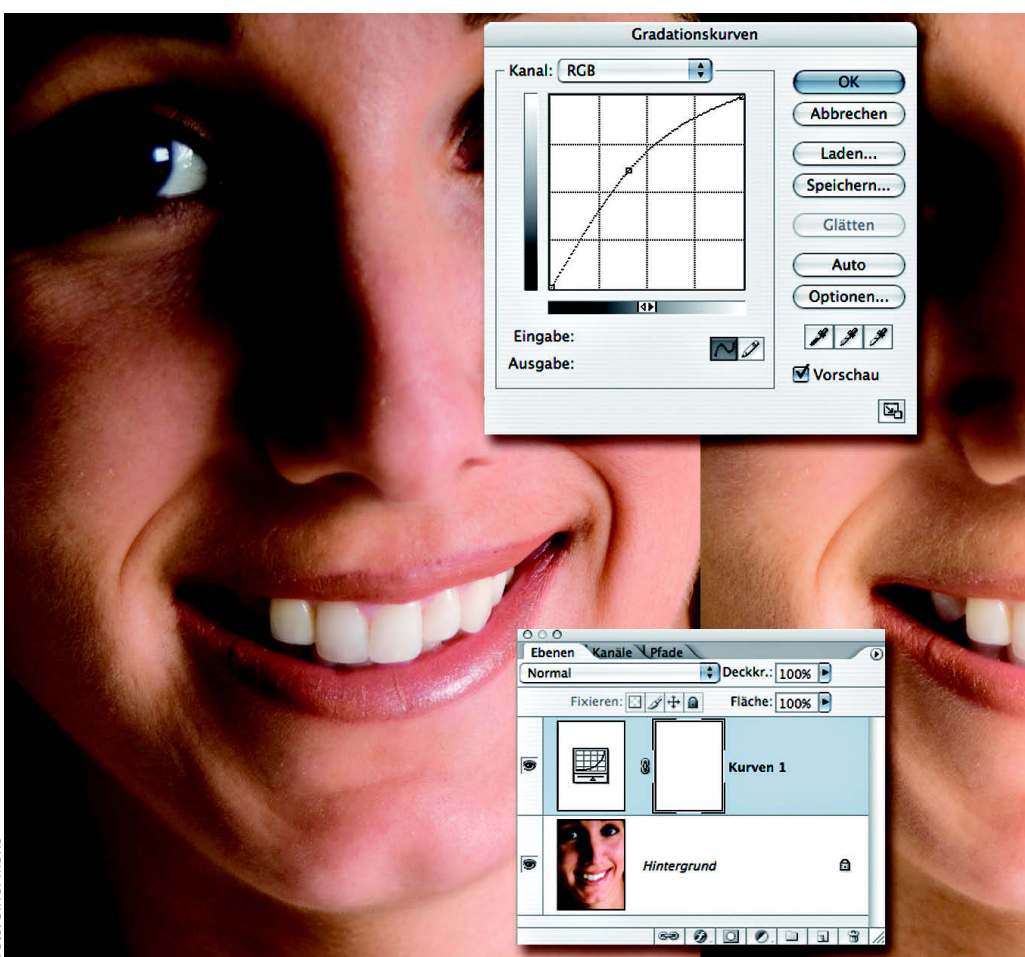

In den meisten Fällen reicht es völlig aus, die Zähne aufzuhellen. Viele Fotografen bedienen sich dazu des "Abwedeln"-Werkzeugs aus der Werkzeug-Palette. Das Tool ist zwar höchst effizient, jedoch schwer zu steuern, so dass man damit zwar leicht hellere Zähne erhält, die dann aber auch etwas scheckig wirken. Besser ist der Weg über eine Einstellungsebene vom Typ "Gradationskurven", "Helligkeit/ Kontrast" oder "Tonwertkorrektur". Für welche Sie sich entscheiden, hängt von Ihren persönlichen Vorlieben ab. Legen Sie die neue Ebene an, und stellen Sie mit dem jeweiligen Werkzeug die Helligkeit der Zähne Ihren Vorstellungen ent-

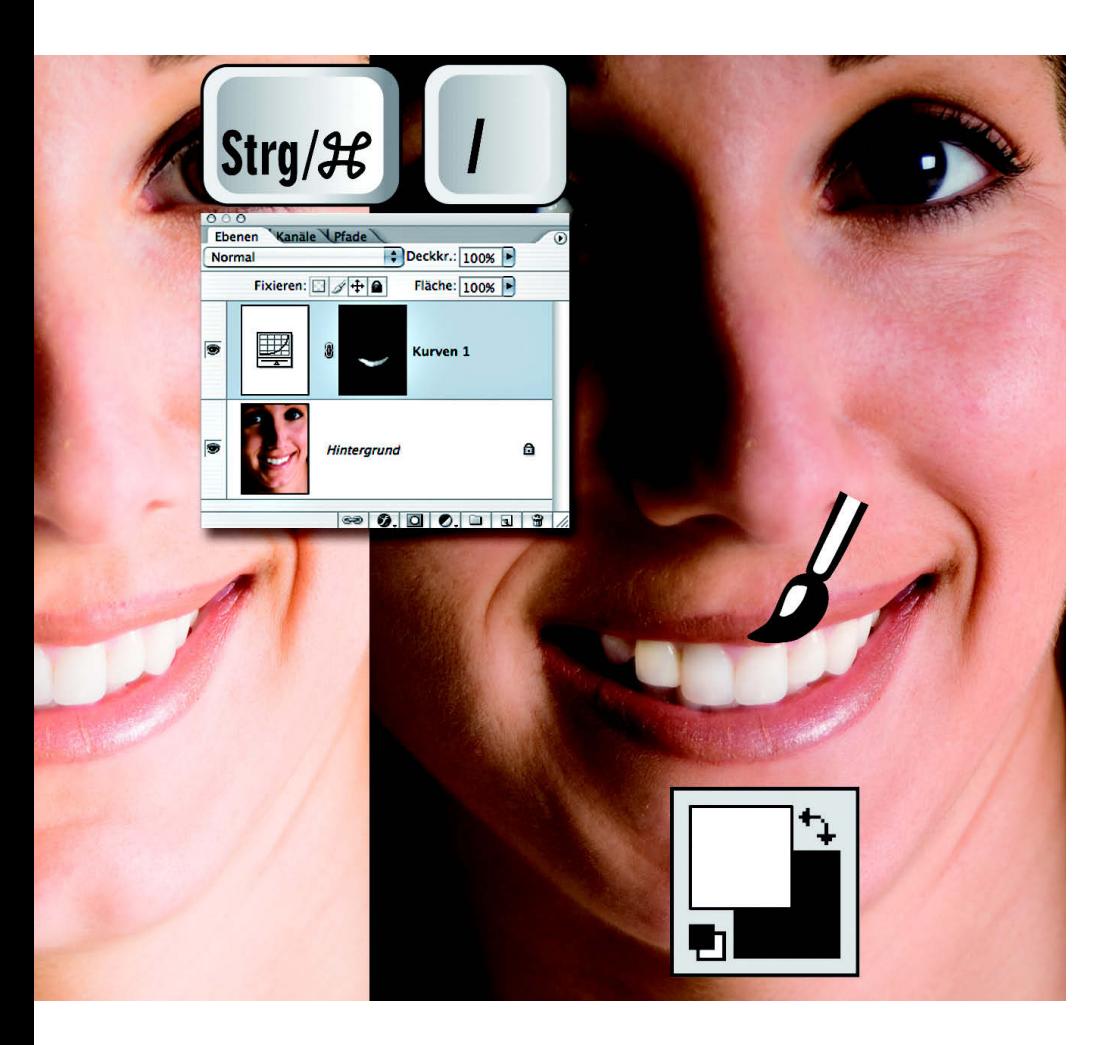

sprechend ein. Nach der Bestätigung des Dialogs klicken Sie auf die Ebenenmasken-Miniatur und invertieren die Maske mit der Tastenkombination "Strg/Befehl+I" von weiß auf schwarz. Auf dieser schwarzen Maske tragen Sie nun bei geringer Deckkraft mit weißer Malfarbe und dem Pinselwerkzeug die Aufhellung auf die Zähne auf. Je subtiler Sie vorgehen, desto überzeugender wird das Ergebnis. Weitere Helligkeitsanpasungen nehmen Sie durch spätere Anpassungen der Gradationskurve vor.

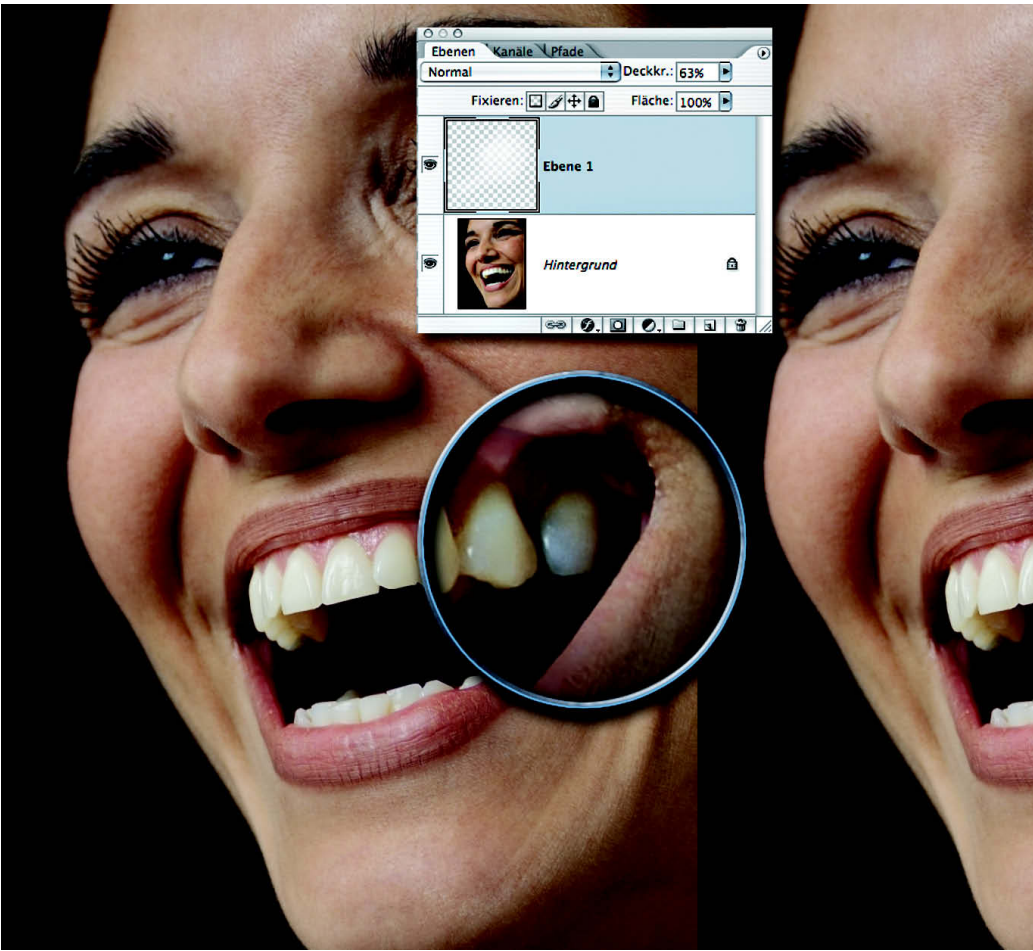

Zähne mit Füllungen müssen oft nachgeweißt werden. Das gilt zum einen für Amalgamfüllungen der Backenzähne, die durch ihre Größe den Zahn abdunkeln, aber auch für Kunststoff-Füllungen in den Schneidezähnen, wenn diese über die Jahre nachgedunkelt sind. Der Balanceakt besteht darin, den Zahn zu weißen, aber dennoch die Strukturen zu erhalten. Auch ungefüllte Zähne zeigen oft Teiltransparenzen an den Kanten, die sie auf den Foto ungepflegt erscheinen lassen. Der einfachste Ansatz besteht darin, über eine neue Ebe-

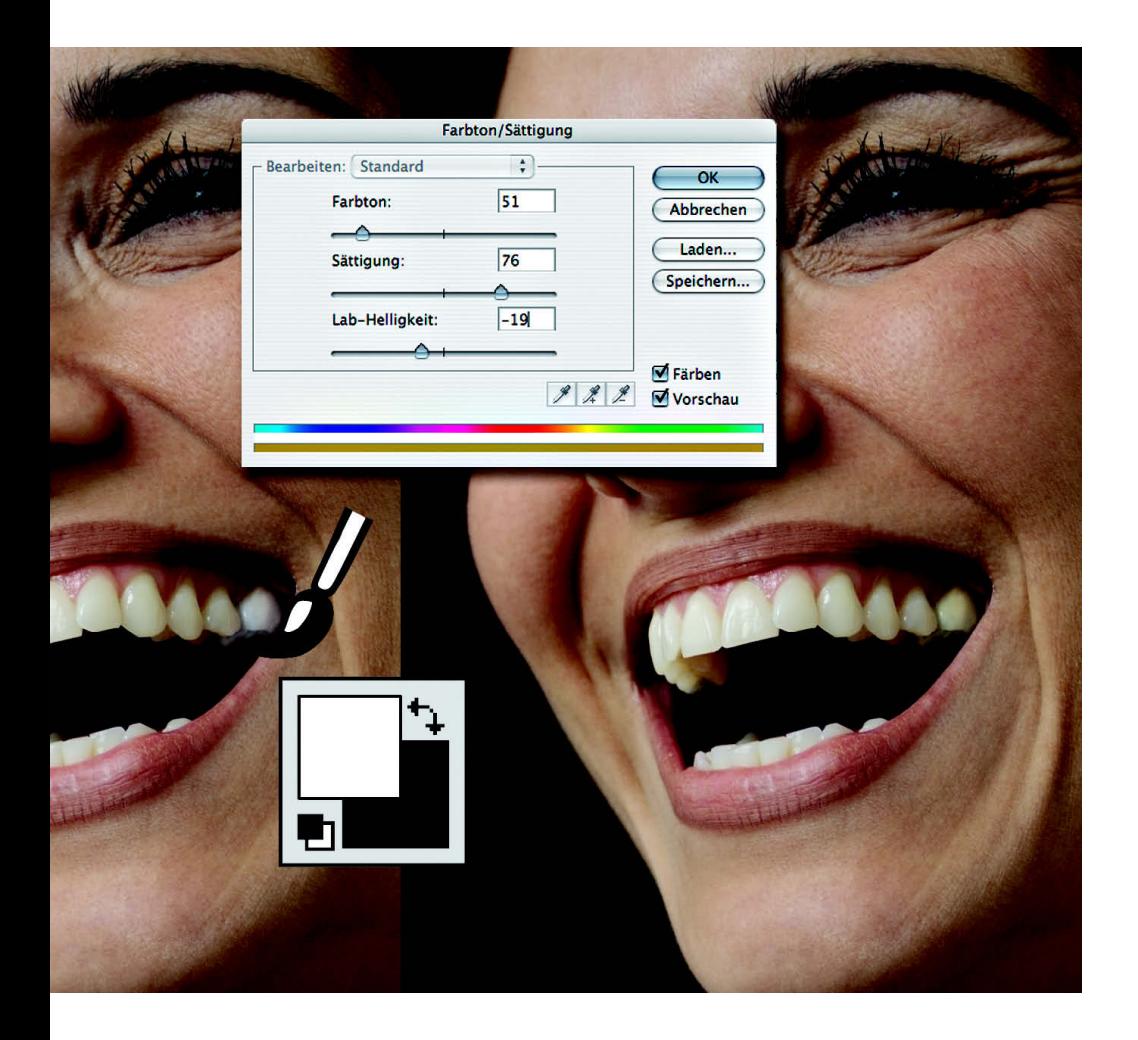

ne mit Pinsel und weißer Malfarbe im Malmodus "Aufhellen" bei geringer Deckkraft die Helligkeit dieser Bereiche zu steigern. Wenn Sie anschließend zur Anpassung die Ebenen-Deckkraft reduzieren, reicht das in vielen Fällen aus. Amalgam-Füllungen wie unser Backenzahn rechts erfordern noch einen weiteren Arbeitsschritt: Der Zahn wirkt nach der "Behandlung" noch zu weißlich und wird daher mit dem Dialog "Farbton/Sättigung" im Modus "Färben" weiter angepasst.

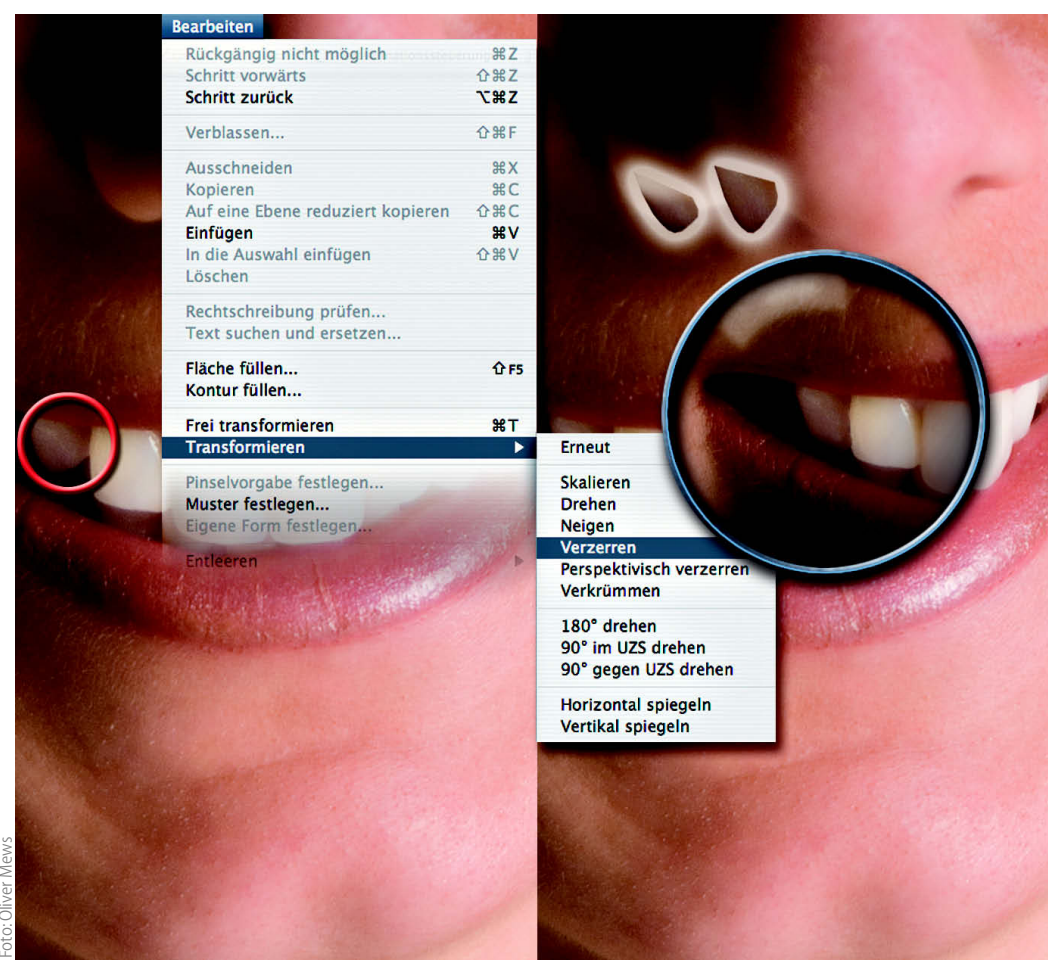

Mit Photoshop können Sie sich auch als Kieferorthopäde betätigen. Um pflegezustandsmäßig perfekte Zähne wie die unseres Models auch hinsichtlich ihrer Größe und ihres Stands zu perfektionieren, ist jedoch ein wenig Fantasie und Arbeitseinsatz gefragt. Wählen Sie zunächst mit dem Lasso-Werkzeug alle Zähne, die verändert werden müssen, aus und kopieren Sie sie auf einzelne Ebenen. Anschließend wählen Sie für jeden Zahn die jeweils passenden Transformationen und stimmen ihn mit Ihrer Vorstellung ab. Bei komplexeren Veränderungen wie dem Eckzahn links muss man oftmals mit mehreren Ebenen arbeiten und zum Abschluss weiche Angleichungen

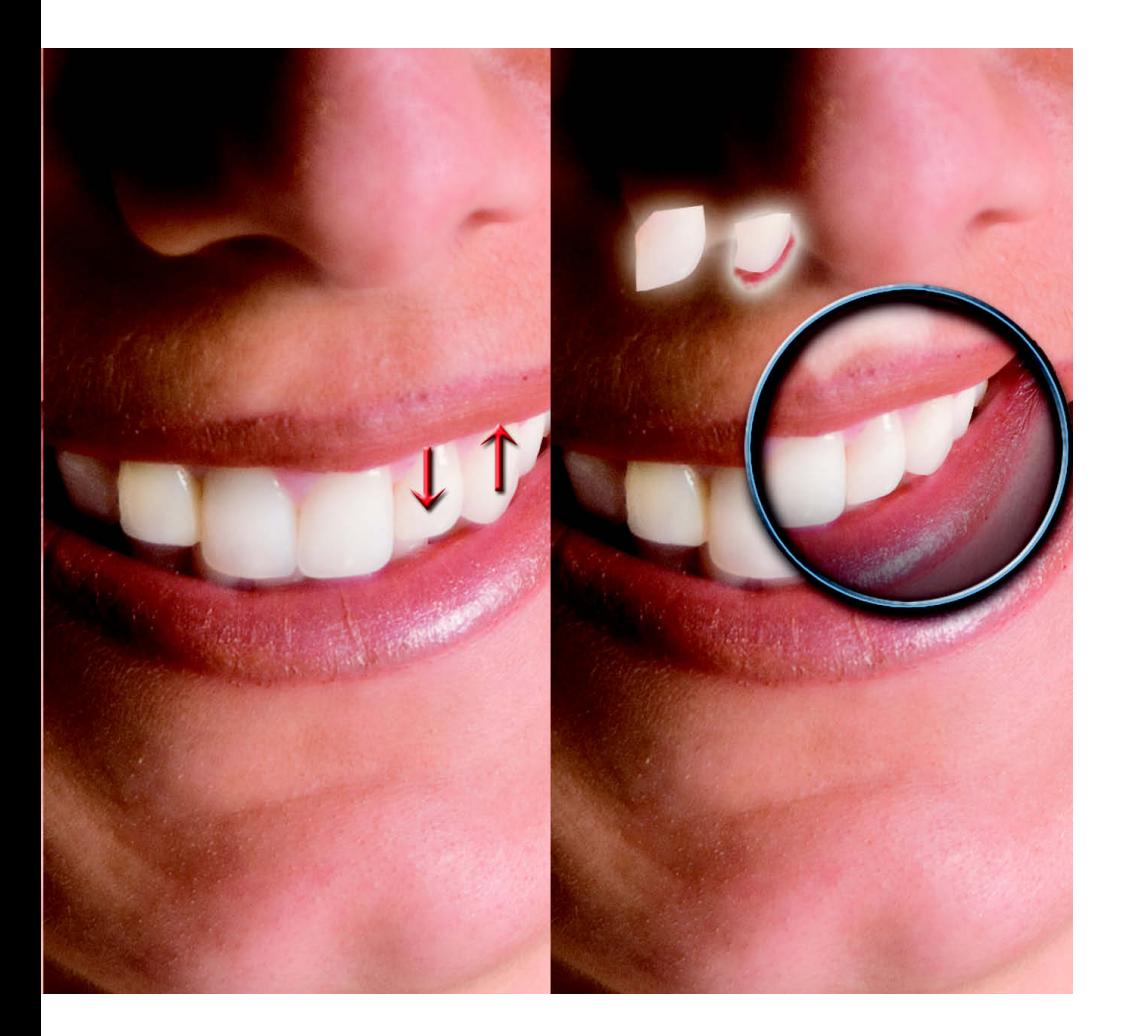

per Ebenen-Maske vornehmen. Sollen Zähne verkleinert werden, wie hier der Eckzahn rechts, müssen Sie mit dem Stempel-Werkzeug aus der Umgebung einen passenden Untergrund erzeugen. Bis solche Eingriffe auch bei komplexeren Problemstellungen optisch überzeugend glücken, muss man eine längere Zeitspanne fürs Üben einplanen.

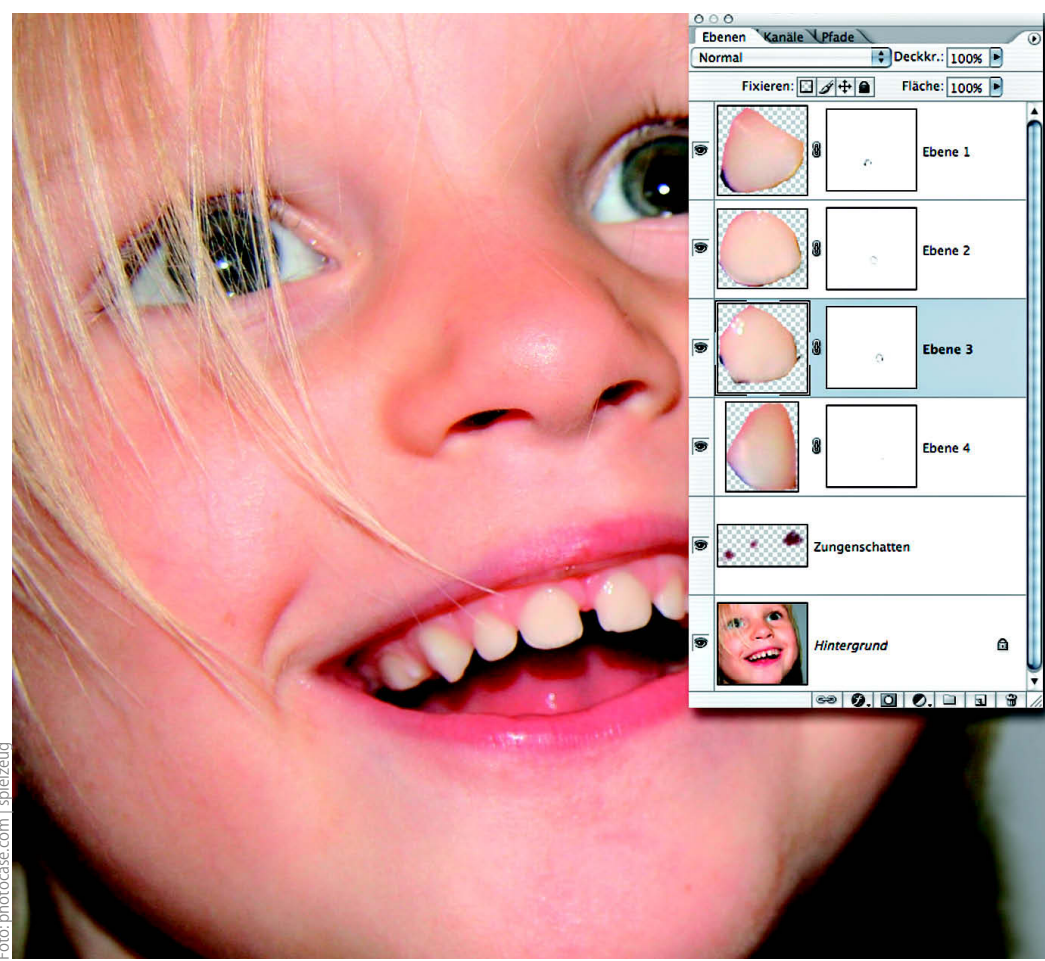

Es muss nicht immer eine echte Zahnlücke sein – schon ein ungünstig fallender Schatten, ein großfächig mit Amalgam gefüllter Zahn, die Abdunklung, die durch einen abgetöteten Nerv entsteht, oder eine Kombination davon können den Anschein erwecken, das Gebiss wäre lückenhaft. In solchen Fällen nützt reines Aufhellen meist wenig oder leitet den Bilck des Betrachters schlimmstenfalls an genau diese Stelle. Eleganter ist es dann, einen der umgebenden Zähne zu kopieren, und ihn etwas skaliert einzufügen, so dass er den dunklen Zahn überdeckt. Das ist soweit relativ einfach. Richtg schwierig wird die Abstimmung des Zahnduplikats mit seiner

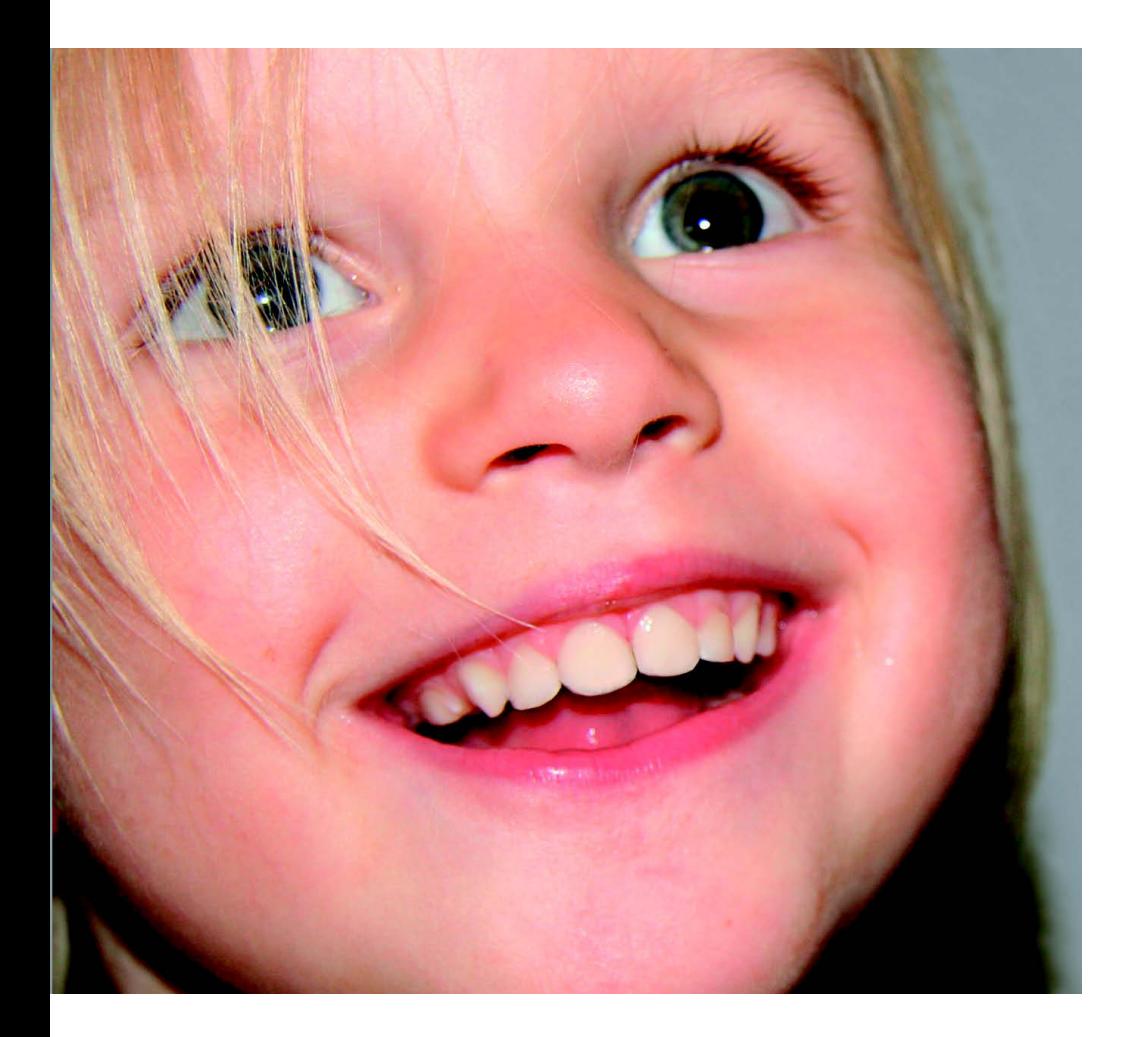

neuen Umgebung. Mit einer Ebenenmaske arbeiten Sie die Übergänge aus. Über die Deckkraftreglung passen Sie die Helligkeit des Zahns an. In komplizierten Fällen erweist es sich als sinnvoll, mit zusätzlichen Einstellungsebenen zu arbeiten. Diese werden mit der Zahnkopie als Schnittmasken verbunden und dunklen sie entsprechend dem Umgebungslicht nach. Hier im Beispiel haben wir ein typisches "Lückenfüller"-Problem. Um die Zähne dicht an dicht stehen zu lassen, werden Sie alle auf eigene Ebenen kopiert und mit den Transformationswerkzeugen skaliert. Achten Sie auch darauf, falls nötig die Schatten anzupassen.